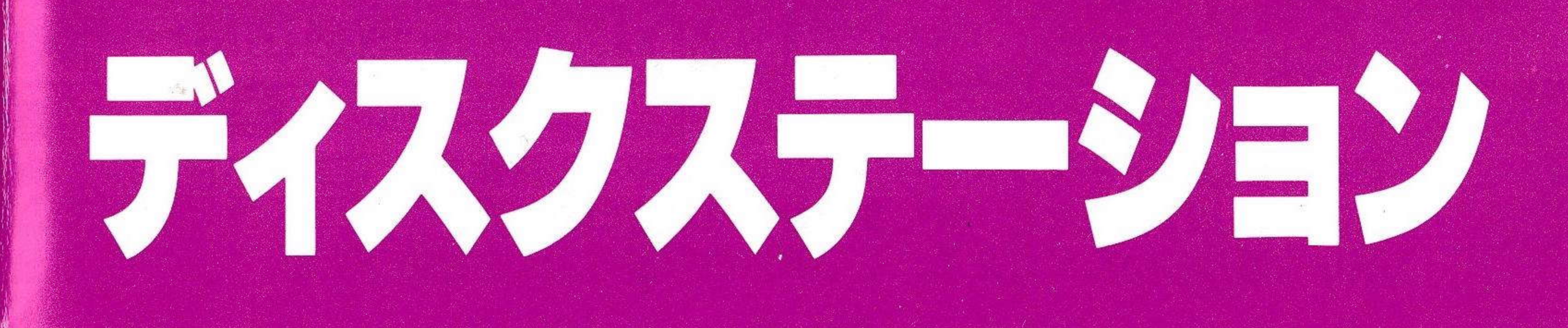

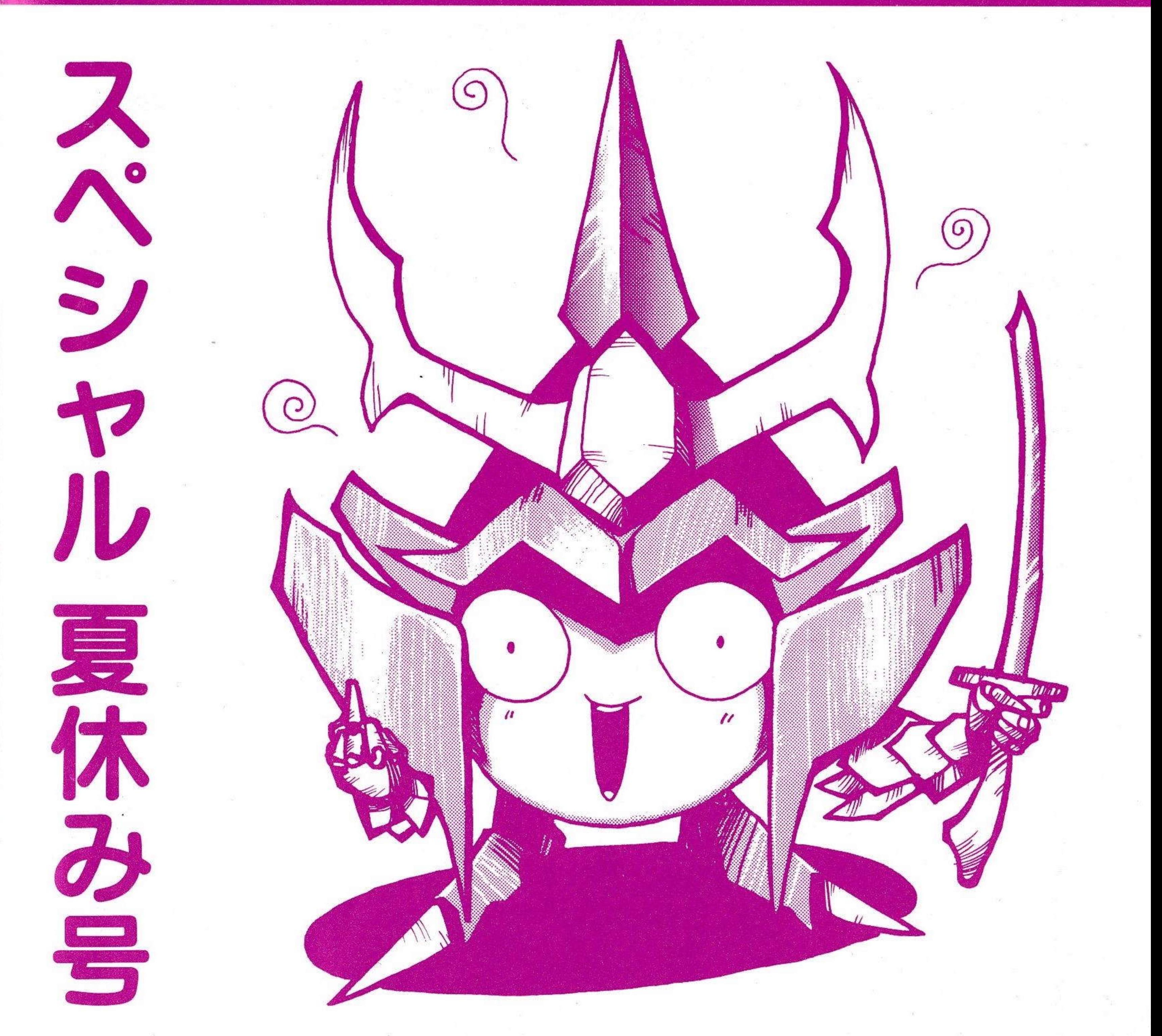

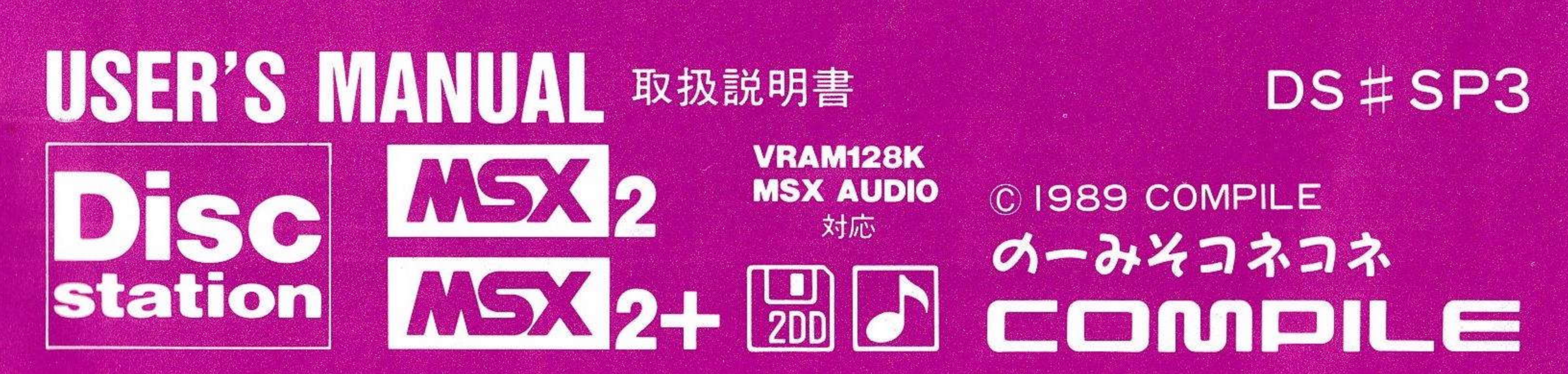

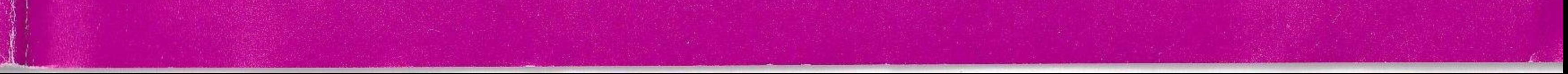

### はじめに 一取扱注意一

### このたびは、ディスクステーション·スペシャル夏休み号 (DS#SP3) をお買い上げいただき、誠にありがとうございました。 楽しく遊んでいただくため、この取扱説明書をよくお読み下さい。

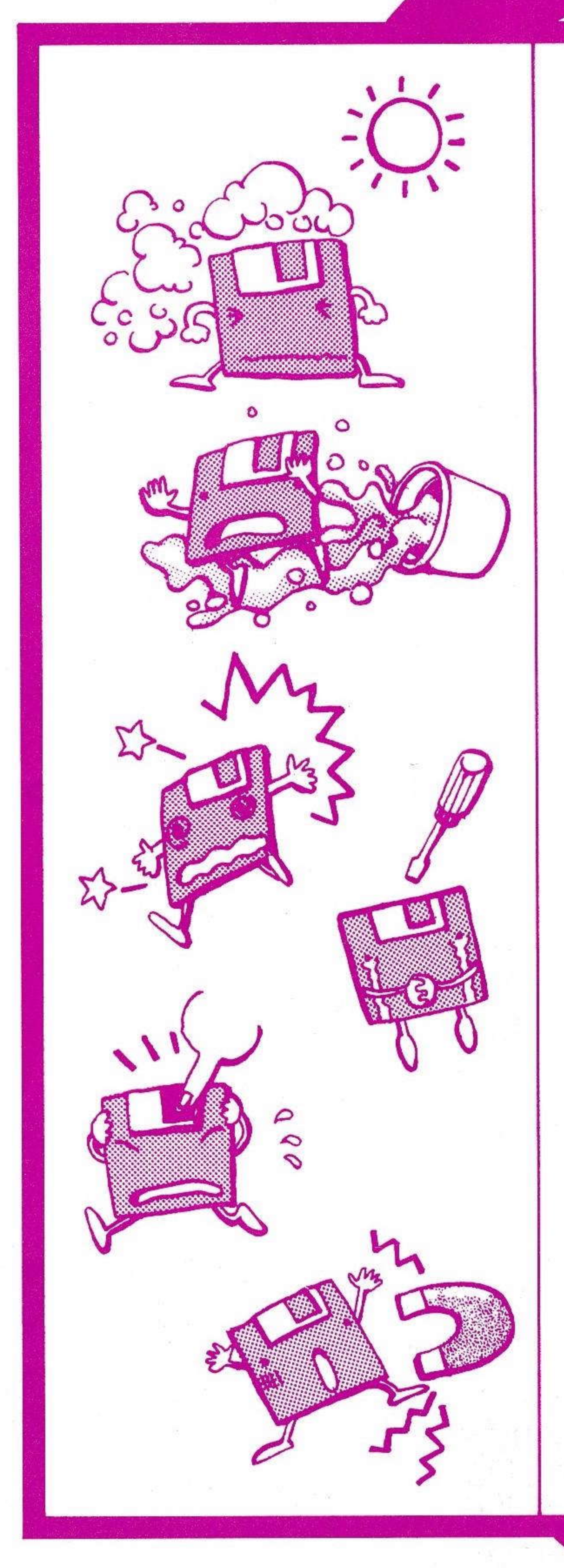

●太陽の光が直接あたる所やほこ りの多い所に置かないで。

●水などをこぼさないで。

●落としたり、ぶつけたり、強い

# ショックをあたえないで。

●まちがっても、分解などしない ように。

●この部分を手でさわったり、よ ごしたりしないで。

●磁気のあるものは、ちかづけな いで。

※うまく作動しない場合は、27ページを見てね。

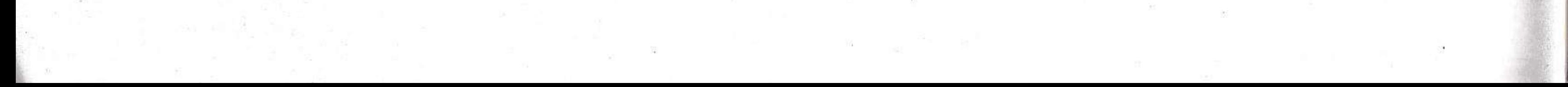

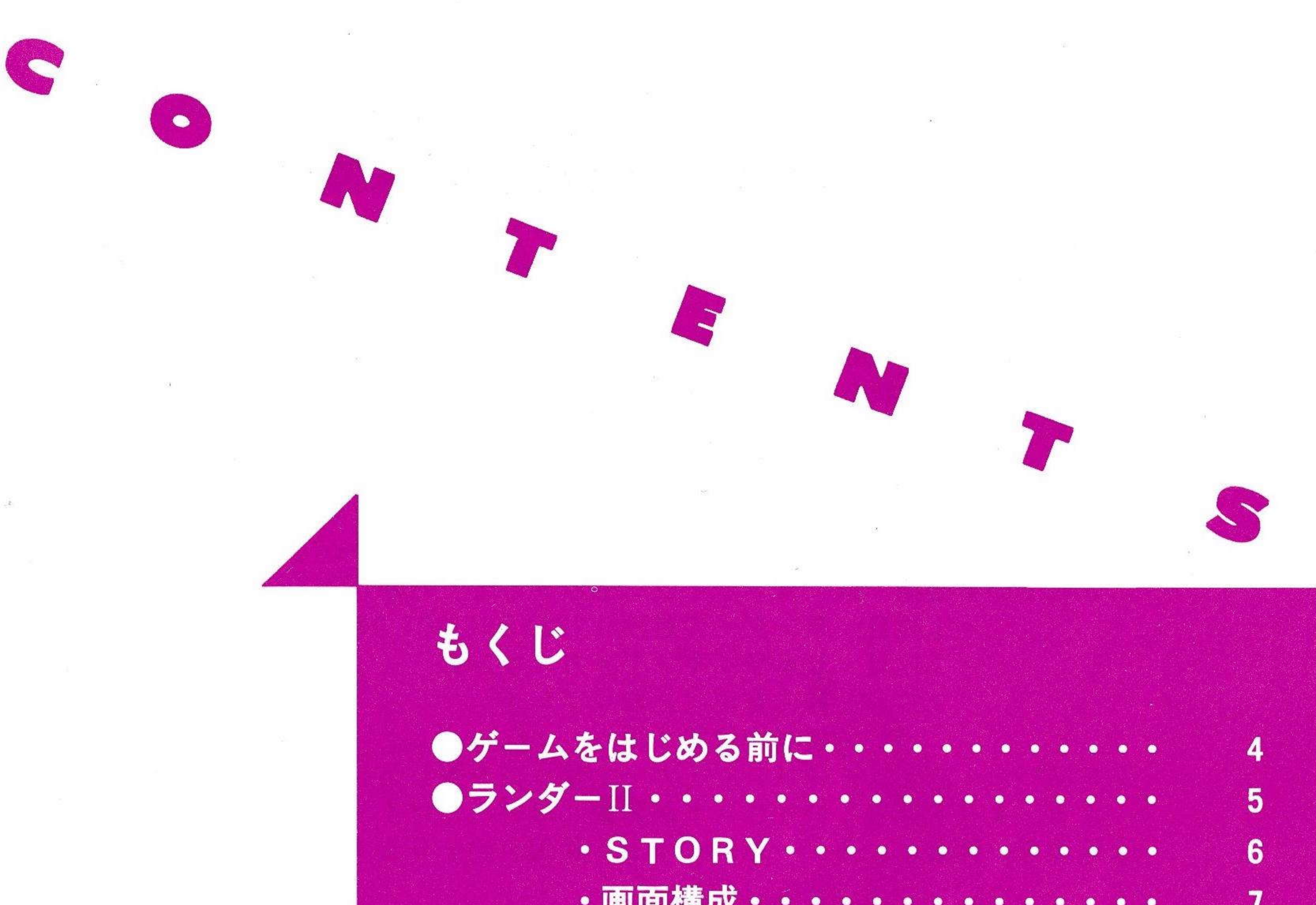

 $\sigma_{\rm C}$ 

 $\langle \mathcal{N} \rangle$ 

 $\boldsymbol{r}$ 

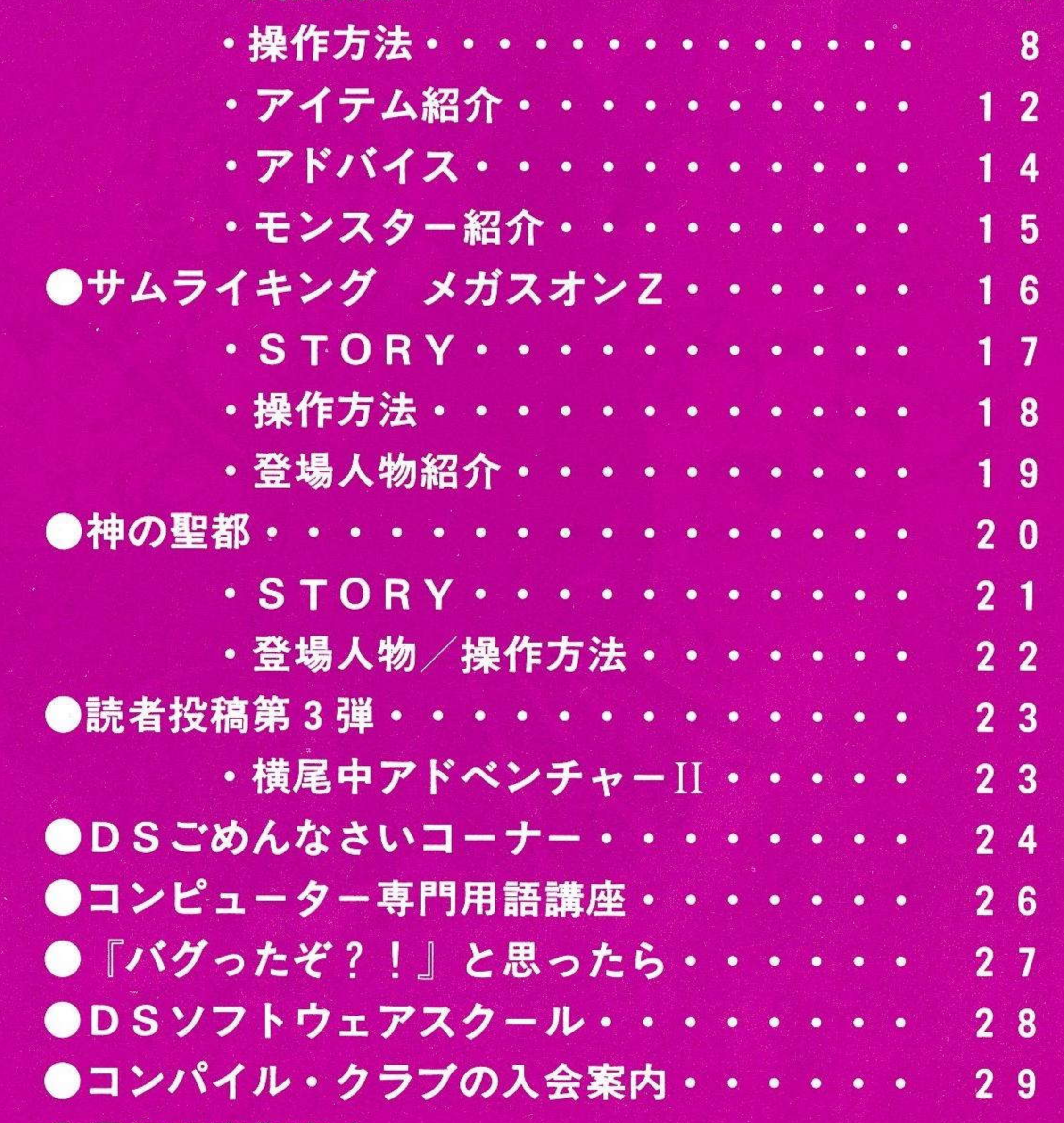

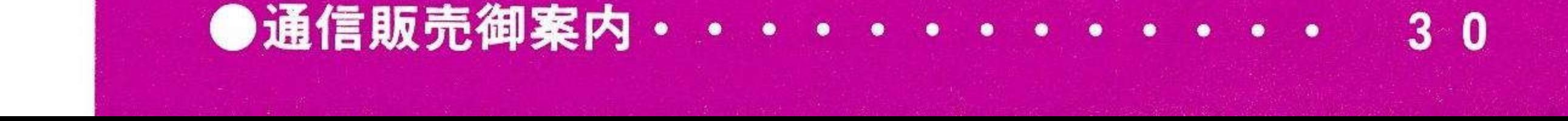

# ゲームを始める前に

### ●本製品に入っているもの

①ディスク・3枚 ②マニュアル・1冊

③アンケートハガキ・1枚

### ●ゲームを始める前に

①ゲームディスクを、ドライブにセットします。ディスクが2基以上搭載 されている機種では、Aドライブにセットしてください。

• 1枚目 ランダーの冒険 II~REVENGE OF DEATH~

· 2枚目 サムライキングメガスオンZ

• 3枚目 神の聖都 (先取りプレイ)

読者投稿第3弾

②FMパナ・アミューズメント・カートリッジを差し込むと、FM音源に

よる、よりすばらしいサウンドがお楽しみいただけます。 3電源をいれると、各ゲームのタイトル画面が始まります。

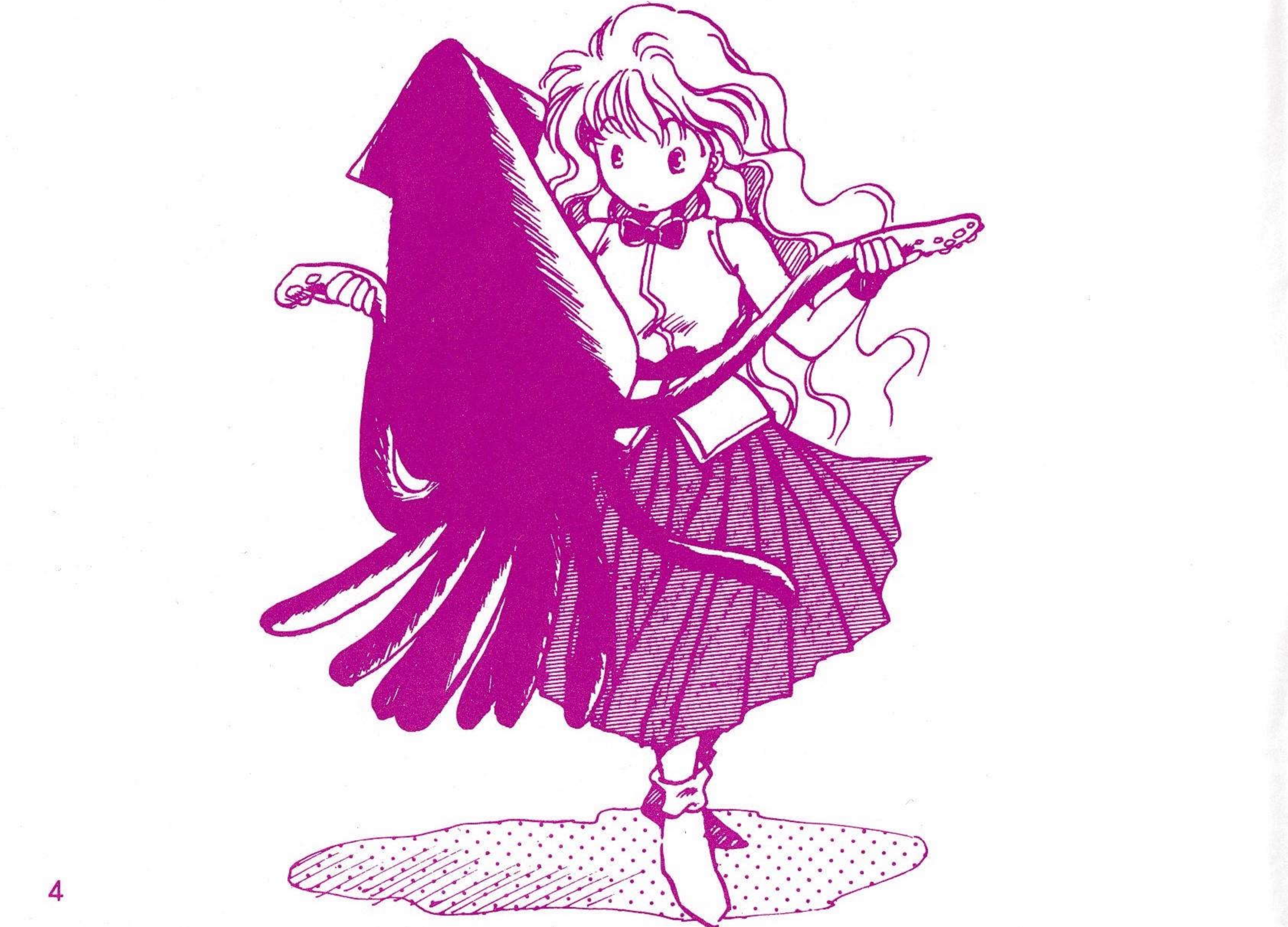

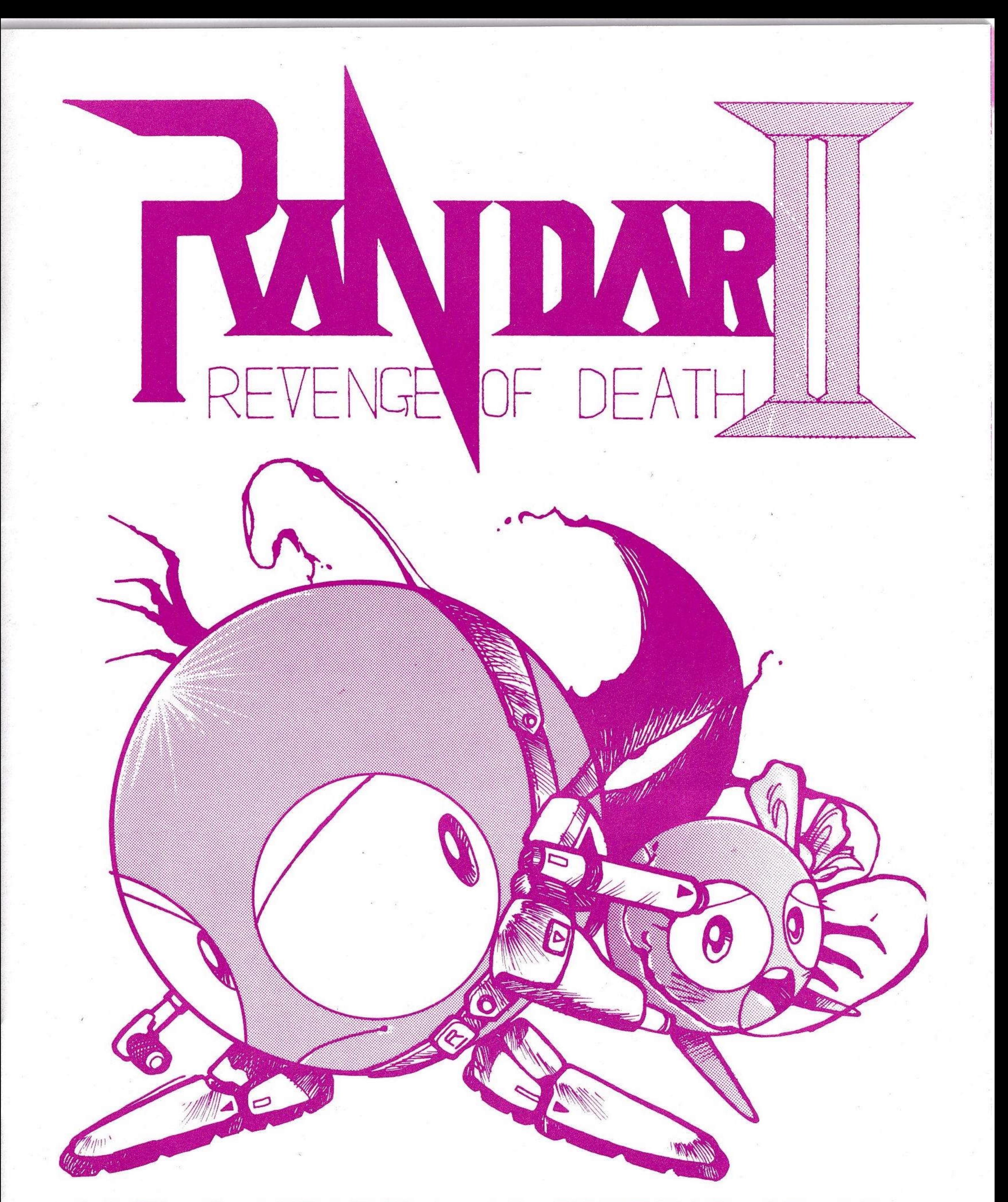

あの『ランダーの冒険』発売から4カ月。REVENGE OF DE ATHというサブタイトルを加え、宇宙刑事になったランダーが登 場!!

前作よりも滑らかに美しく、しかも速くなった画面スクロール。経験 値や魔法を削除し、できるだけリアルに追求したゲームシステム。 恋人を救えるのは君だけだっ!

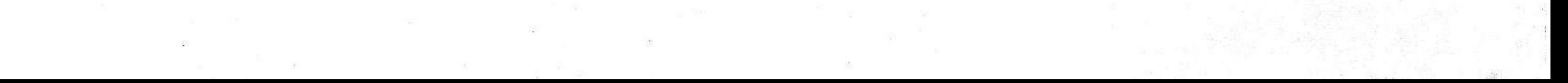

5

# STORY OF RANDARII

これは小さな小さな星に生まれた、とっても勇敢な生物の物語。 この小さな星の名は『アルカリ星』。争いもなく平和なこの星 に不幸が突然訪れた。なんと一夜にしてアルカリ星の若い女性 たちがその姿を消してしまったのだ。驚いた人々の中には、「神 様の怒りだぁ!!」と泣き叫ぶ者もいた。

緊急事態を解決するために対策本部が設けられた。緊急会議 が開かれ、この事件解決に『ハナマガリ署』の宇宙刑事『ラン ダー』が選ばれた。

実は姿を消した女性たちの中には、ランダーの恋人『ジョセ フィーヌ』もいたのだ。

ランダーは『機動メカ・モビルシャーツ』に乗り、聞き込みを

## 始めるため一番近い星『シズカニ星』へと向かった。

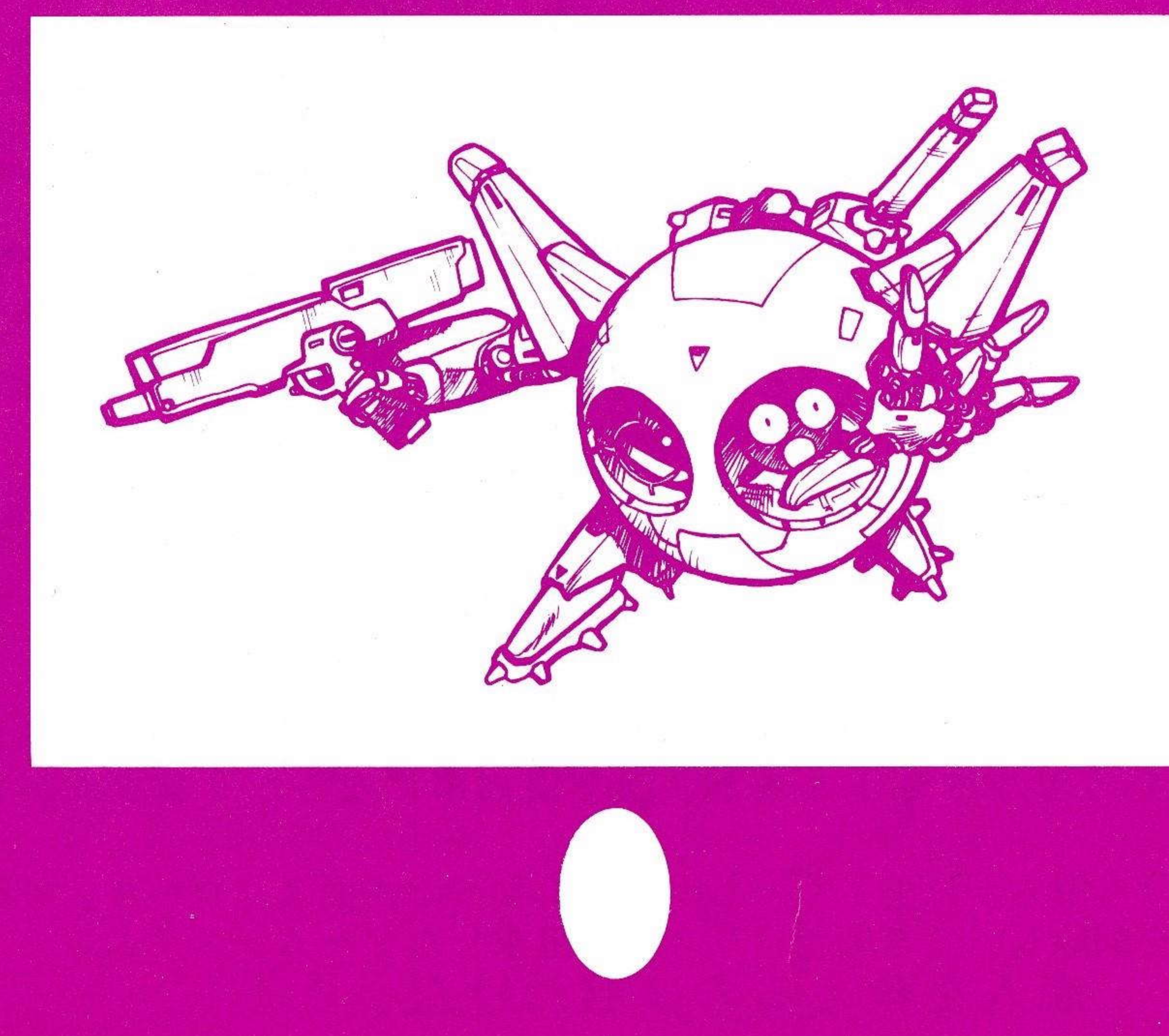

## ①自分の名前

一番はじめに入力したプレーヤーの名前が表示されます。

②RANK(ランク)<br>自分のレベルがわかります。

③DMG(ダメージ数)<br>- モビルシャーツの破損の程度が表示されます。 100%を越えると爆発してしまいます。

④HIT(撃墜ポイント)<br>- 敵をたおすと、それにおうじた撃墜ポイントがもらえます。これをためてス ペースポリスに行くとランクを上げてくれたり、GOLDに替えてくれたり します。

6モビルシャーツの装備 ●ガン系武器の名前 ●シールドの名前

 $\frac{1}{\Gamma(1)}$ \_=ヱ ^

●アーマーの名前  $-$ I」

6特殊アイテムの絵を表示 現在持っているアイテムを表示します。

⑦コマンド・ウィンド

現在、実行できる行動が表示されます。

8メッセージ表示 メッセージが表示されます。

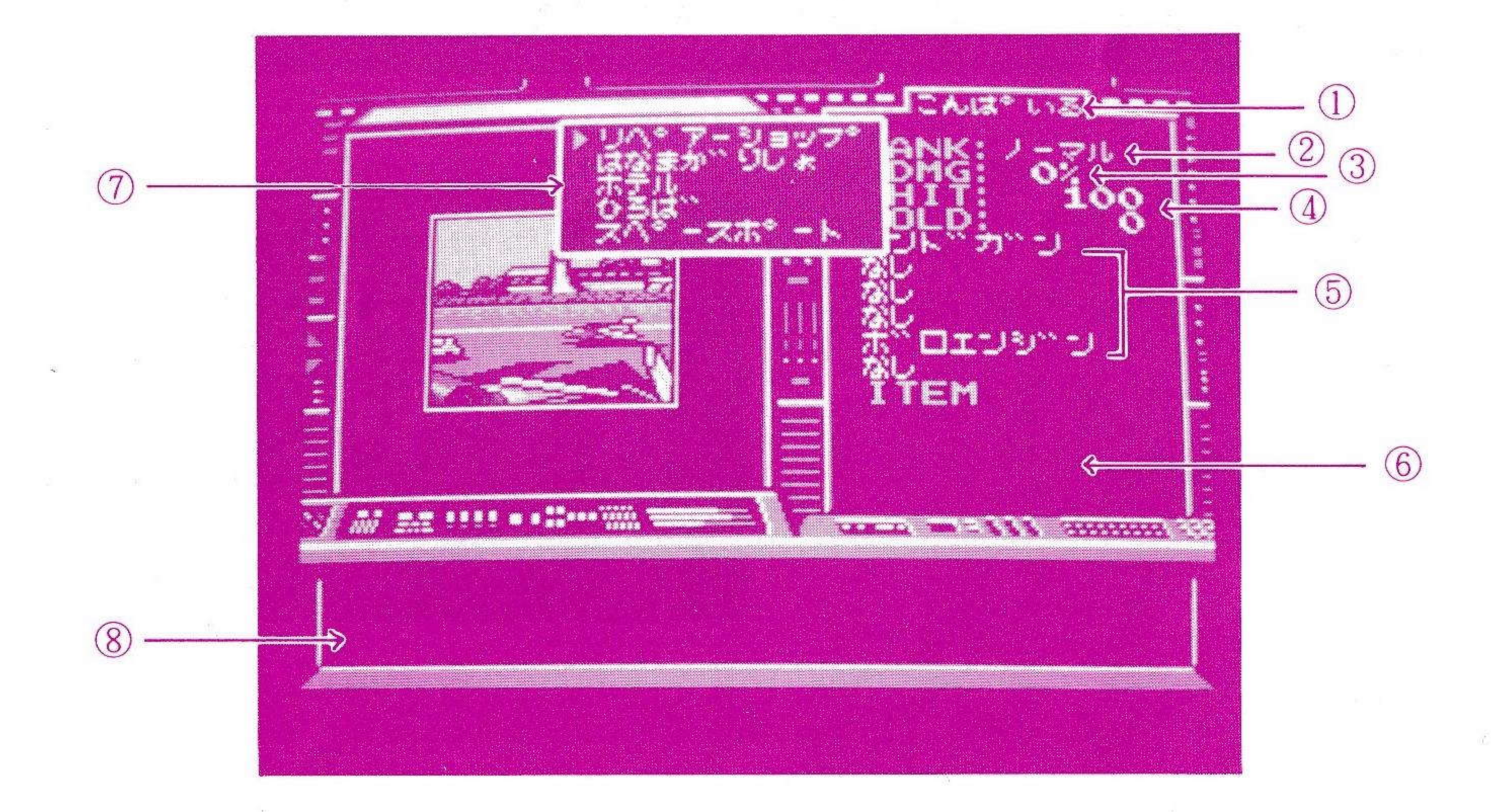

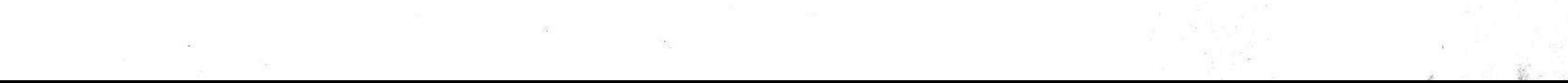

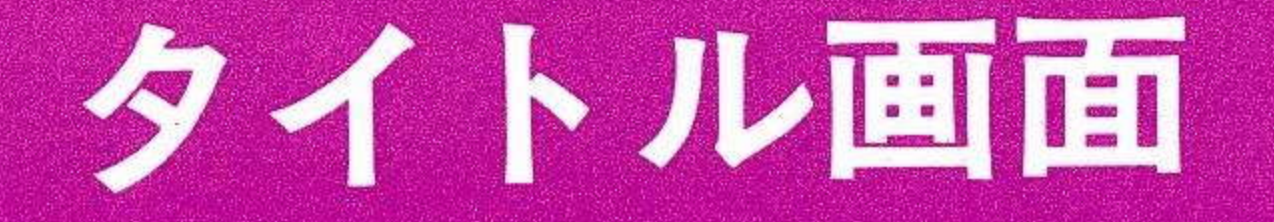

右の画面が出ていると きにスペースキー (ト リガーA) を押し、S TARTかCONTI NUEを選びます。

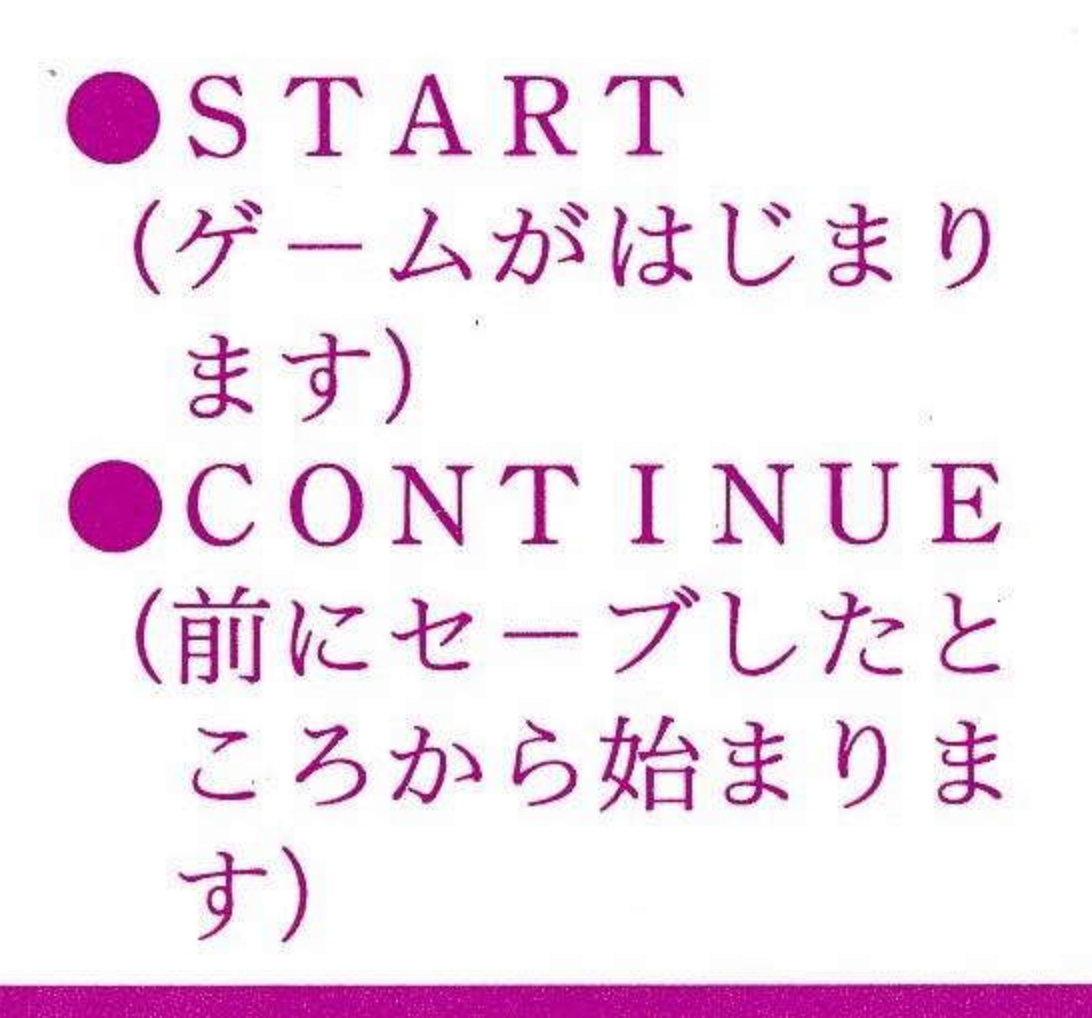

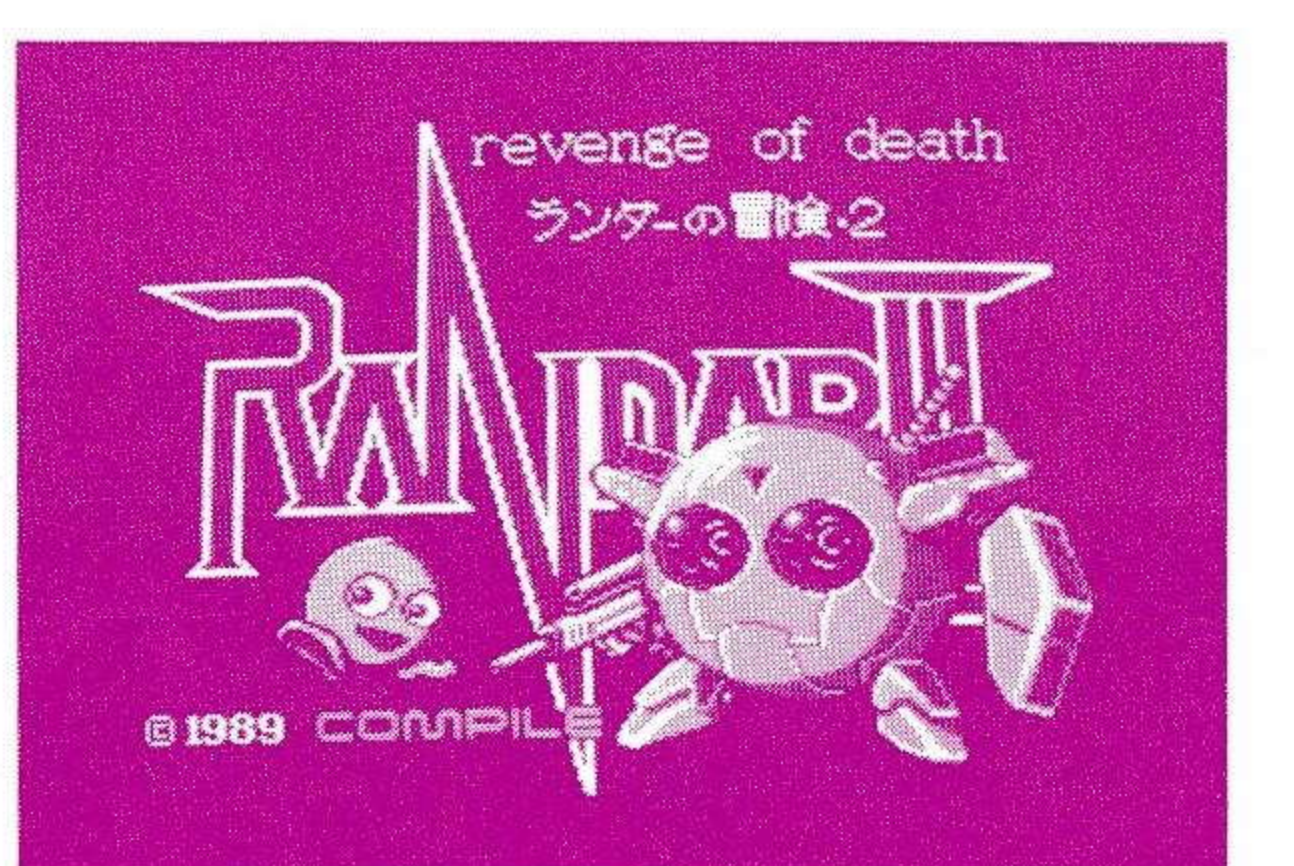

# 名前入力回回

タイトル画面でSTA RTを選ぶと右の画面 になります。名前は キーボードから入力し てください。 名前は途中でかえられ ないので、よく考えて カッコイイ名前をつけ てあげてね。(名前は最 大6文字までです)

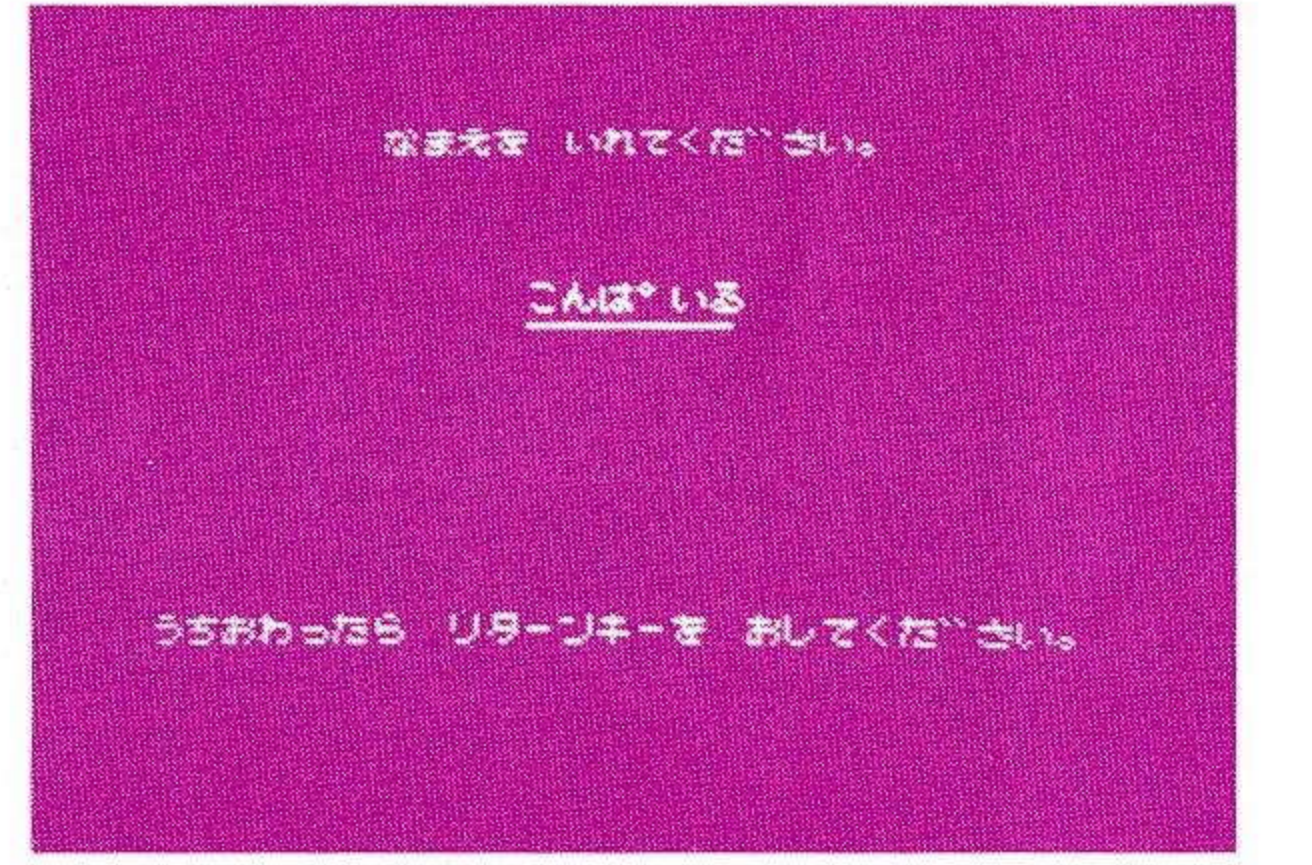

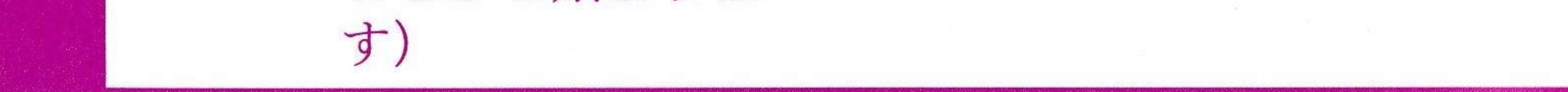

传

冒険するのに必要な武器やオプション。そして、とっても大切な情報がもりだくさん に、つまっています。 もし、行ったことのない星に立ちよったら、ぜひ一通り見ることを、おすすめします。

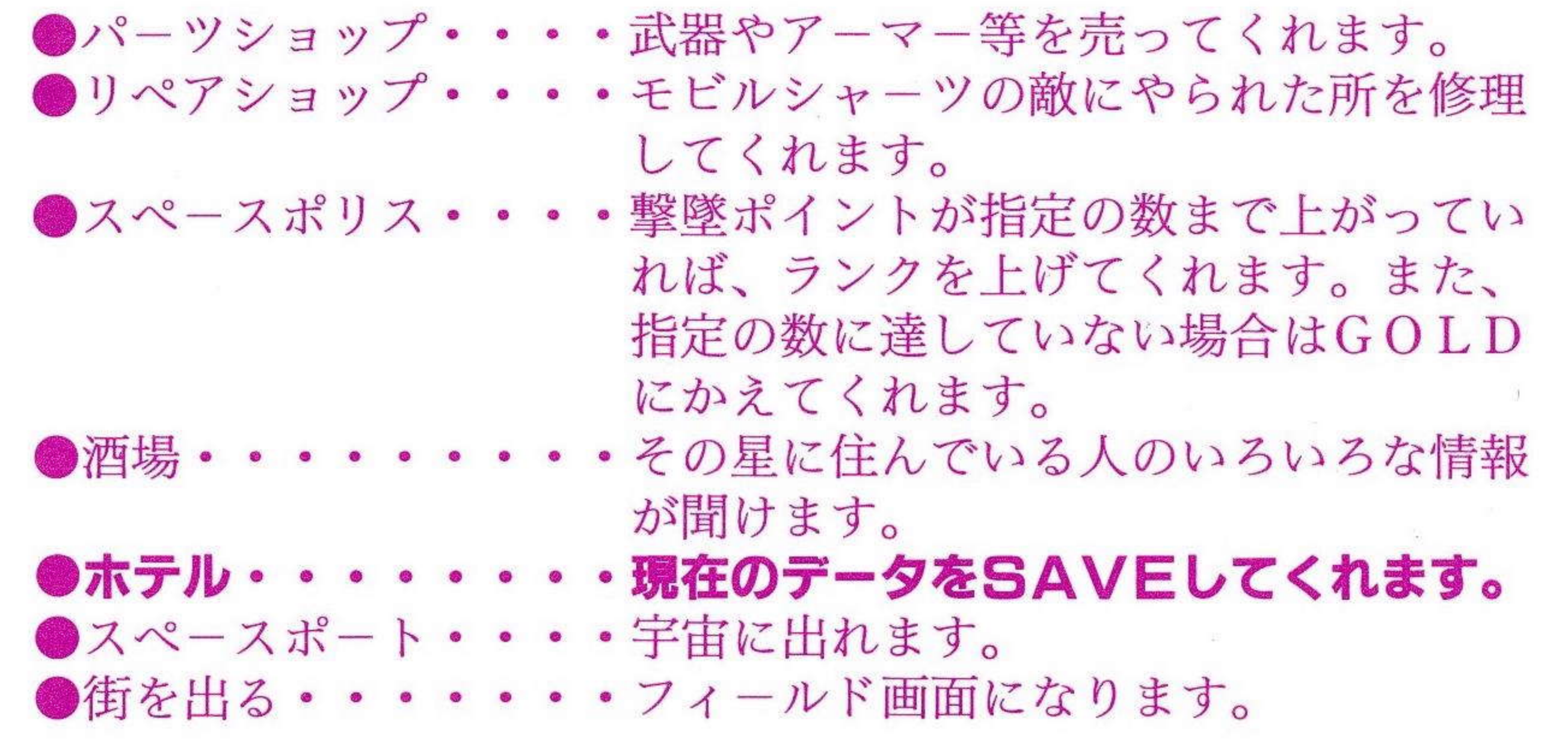

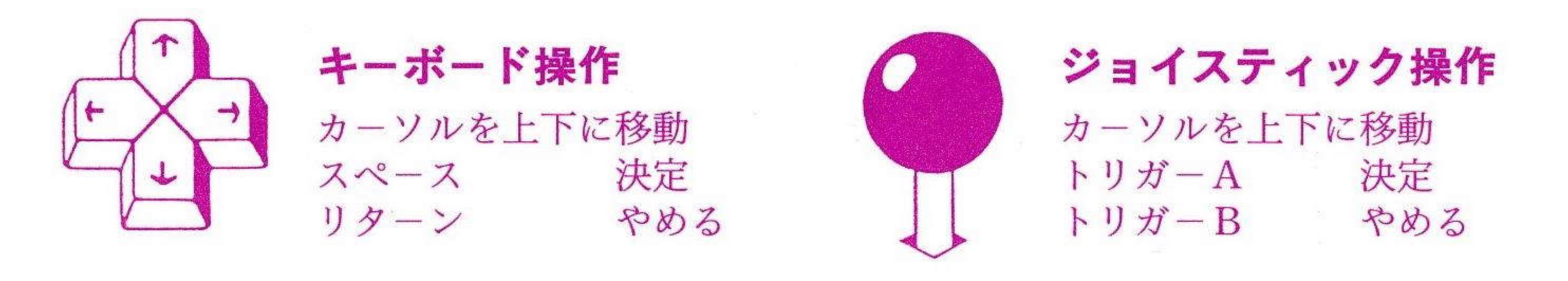

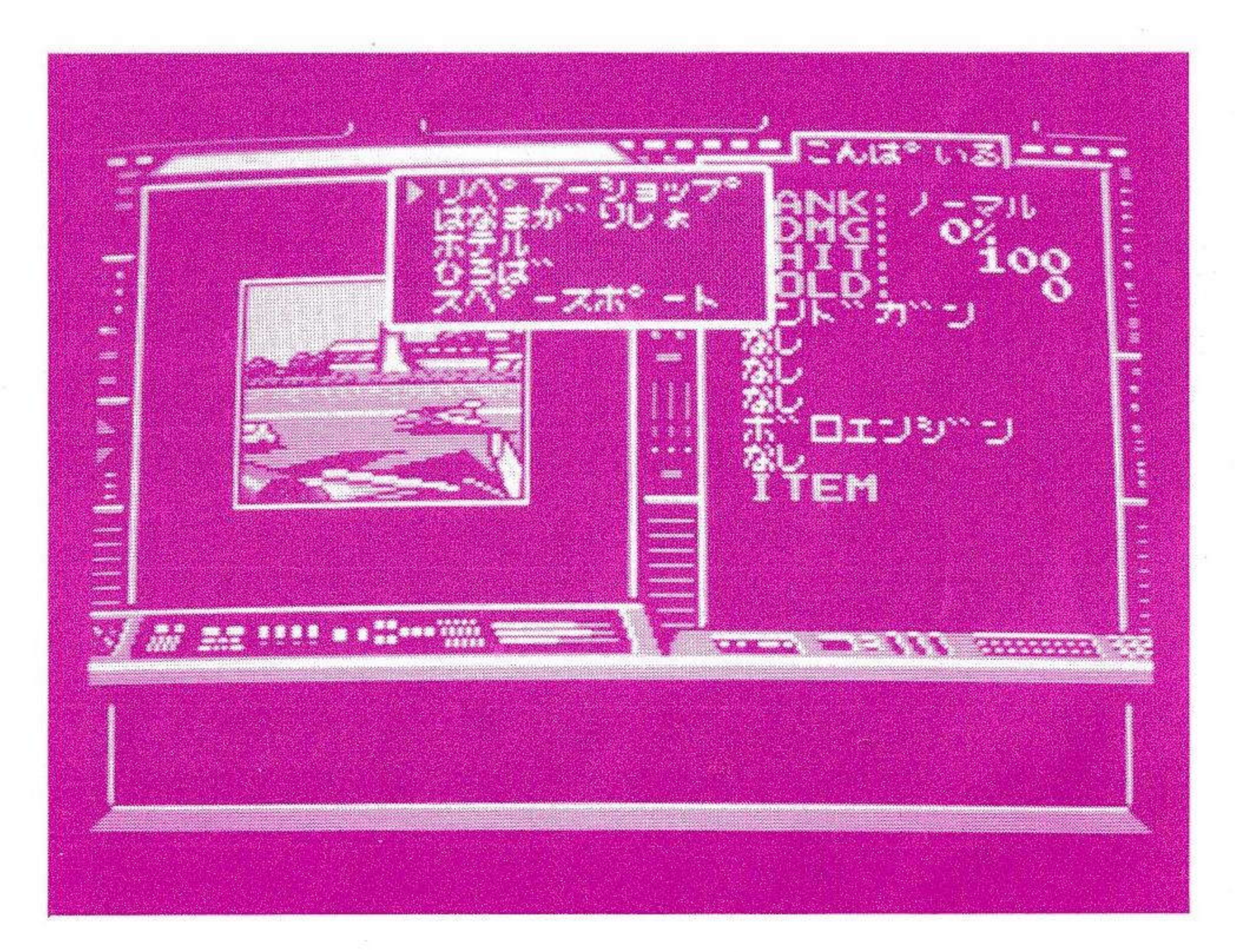

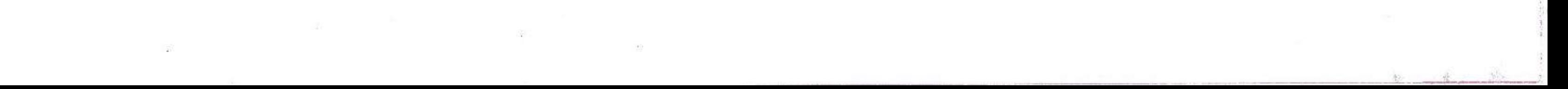

**THE REAL** 

宇宙を楽しく旅するために、このモードをよく理解してください。まず街のスペースポー トへ行き、モビールシャーツで宇宙に出ます。そして行きたい星にカーソルをあわせま す。移動の方法は、『ワープする』にカーソルを合わせスペースキー(トリガーA)を押 します。一回ワープすると一光年進み、15光年進みたいときは15回ワープすればい いわけです。

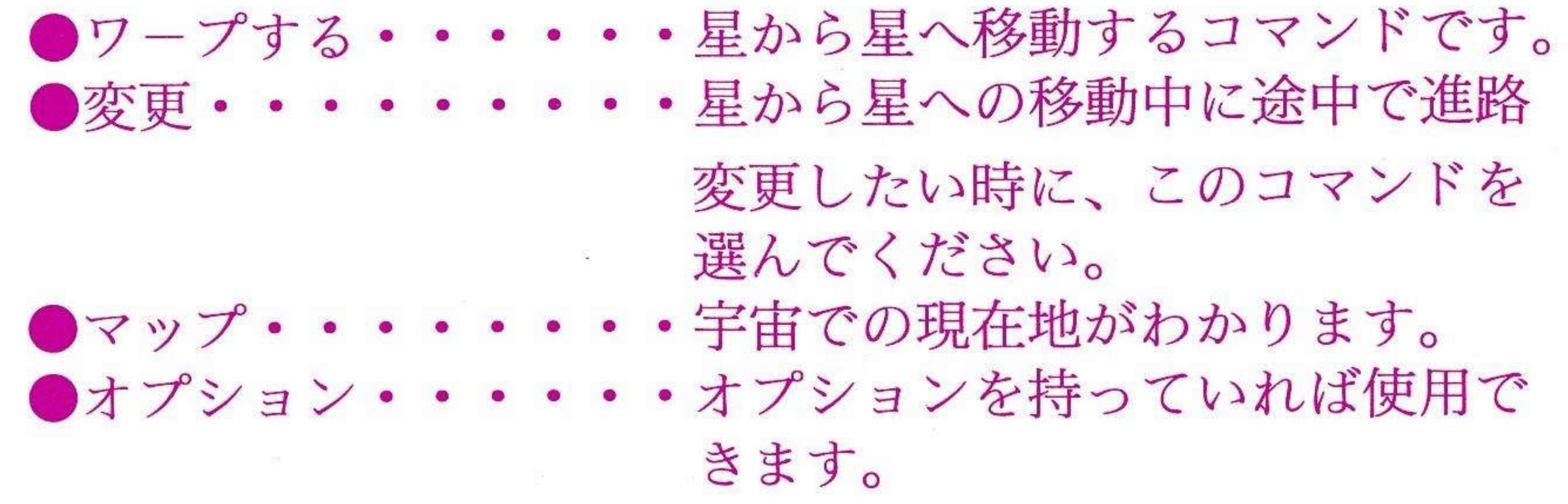

ジョイスティック操作 キーボード操作 ٣ カーソルを上下に移動 カーソルを上下に移動 決定 トリガーA スペース 決定 トリガーB やめる リターン やめる

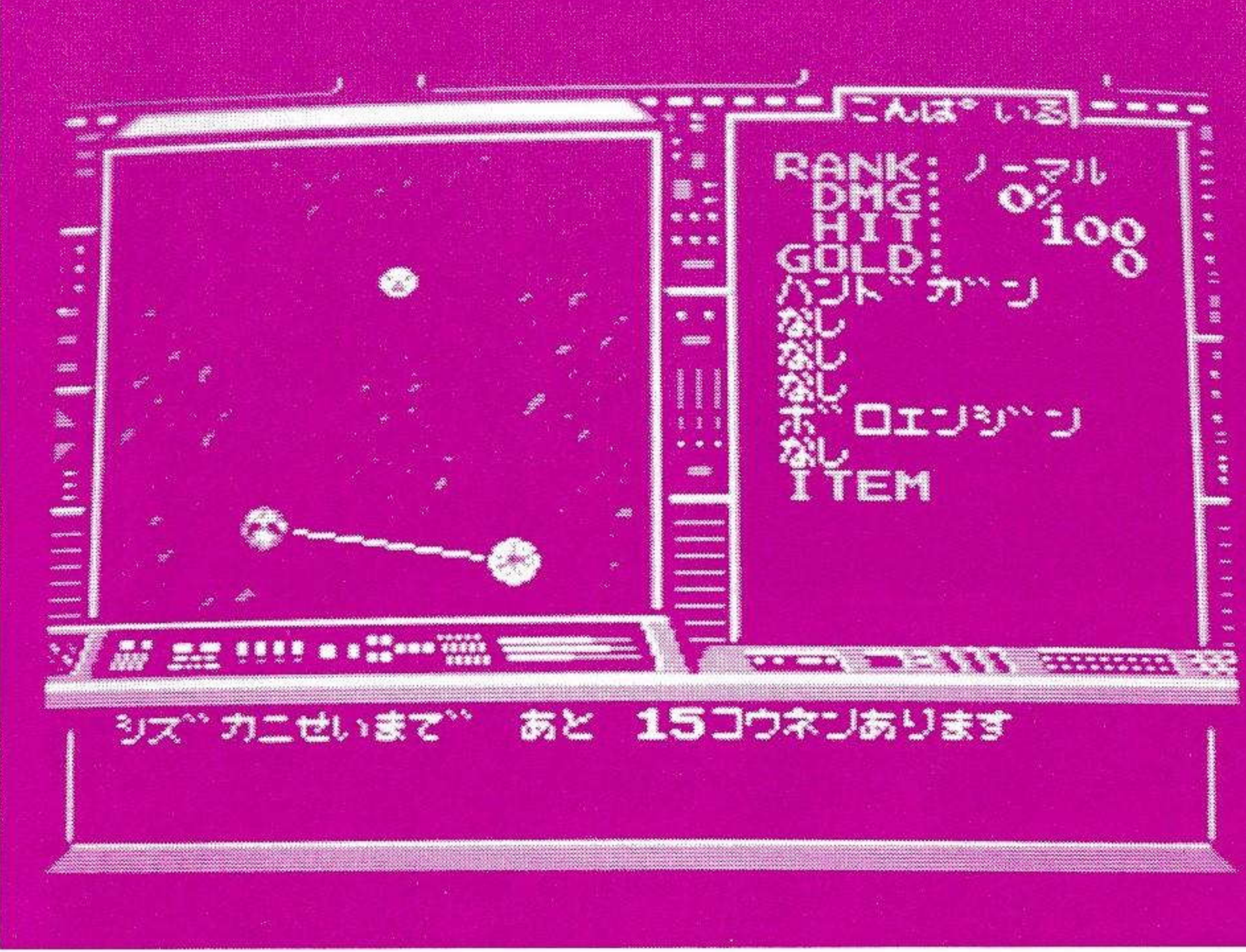

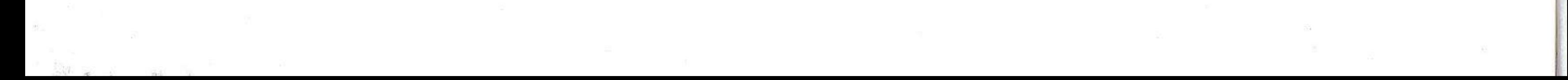

# コフィールドロ

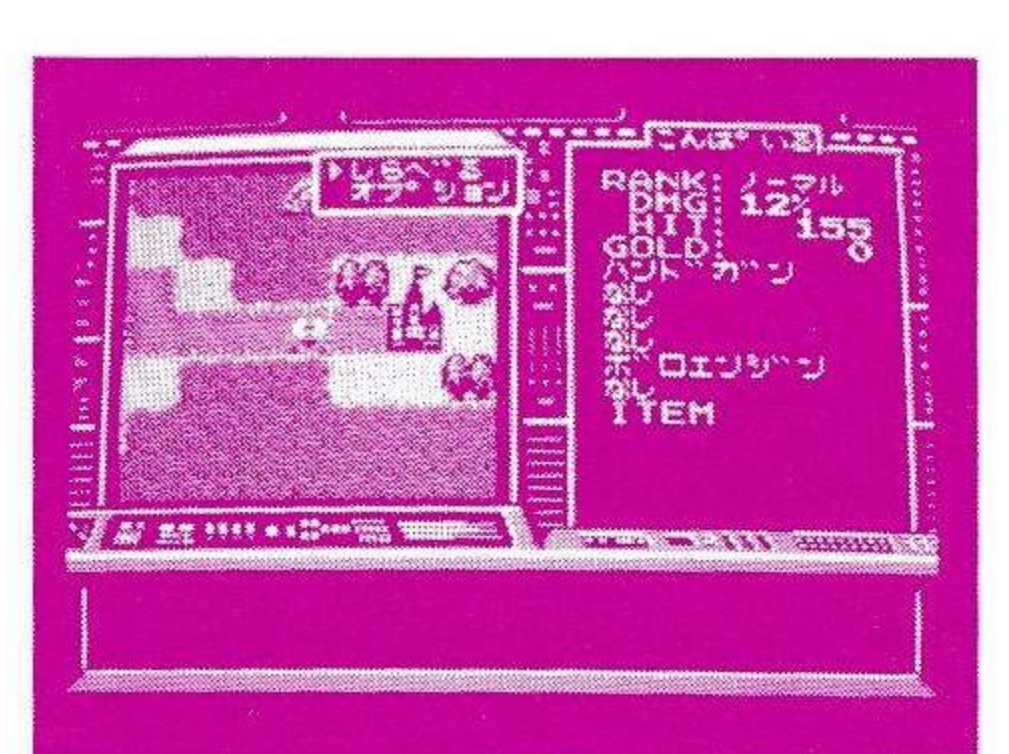

街のシーン『まちをでる』にあわせると、その星を探険 することができます。ランダーはモビルシャーツに乗っ ているので、海の上や少々の障害物はへっちゃらで移動 できます。

●しらべる・・・・・・・宝箱やあやしいところは、そ の場所まで行って調べまくろ う。

●オプション・・・・・・オプションを持っていれば使 用できます。

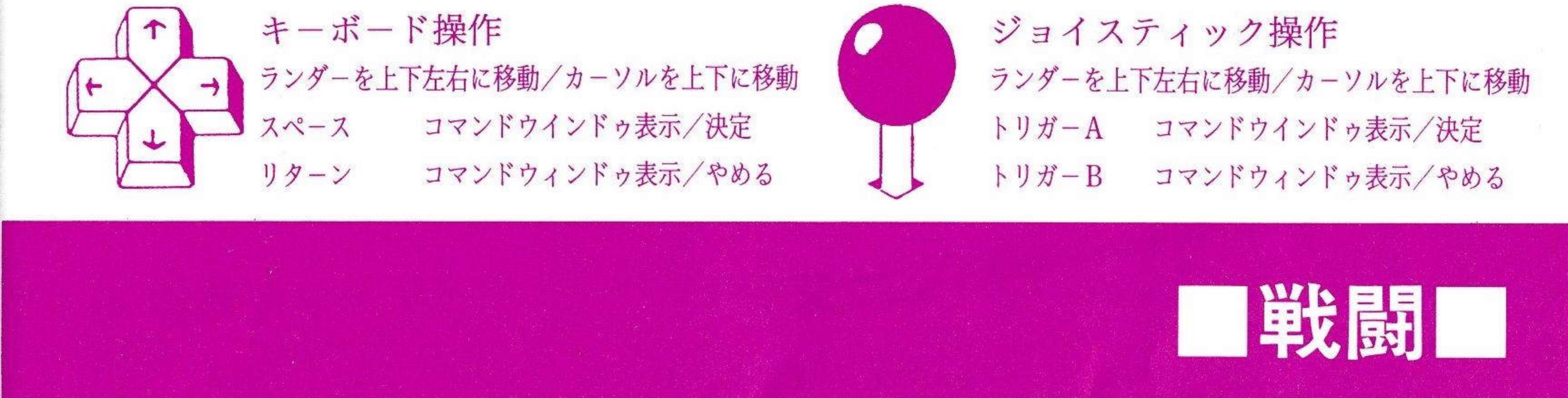

![](_page_10_Picture_6.jpeg)

![](_page_10_Picture_94.jpeg)

宇宙やフィールドを進んでいくと、敵(モビールパーン ツ)が突然現れます。 勇気をもって闘うのも、かしこく逃げるのも、君しだい です。 ※敵を倒すと撃墜ポイントがもらえます。 ●ガン・・・・・・・・・ガン系の武器を使用します。

●ソード・・・・・・・・ソード系の武器を使用します。 ●オプション・・・・・・オプションを持っていれば使

用できます。

●逃げる・・・・・・・・敵から逃げます。ただし逃げ

られない時もあります。

![](_page_10_Picture_13.jpeg)

![](_page_10_Picture_14.jpeg)

![](_page_10_Picture_95.jpeg)

#### ソフ

![](_page_11_Picture_0.jpeg)

# ガン系武器

![](_page_11_Picture_12.jpeg)

![](_page_11_Picture_13.jpeg)

![](_page_11_Picture_5.jpeg)

![](_page_12_Picture_0.jpeg)

![](_page_12_Picture_46.jpeg)

とても小さいシールド。防御力は低いけどな ルド - リバン

![](_page_12_Picture_47.jpeg)

![](_page_12_Picture_4.jpeg)

![](_page_12_Picture_48.jpeg)

オプション ゼー個使えば、すぐに修理してくれるメカ。 才  $J\mathcal{V}$ ナ

※この中に紹介していない武器やアイテムもありますのでがんばって 13 さがして見て下さい。

シールド

エンジン

アドバイス

- ★初めて冒険するときには『シズカニ星』と『オット星』に行けるけどさきに『シズ カニ星」へ行くこと。そこで『ダークライト』をみつけることも忘れずに。
- ★『シーカー』がないと、後半で大切な人物に会えないよ。
- ★いきづまったら、RANKを上げてみること。RANKによって発生するイベント があるから、先に進むことができるかもしれないよ。
- ★酒場では、みんなの話を聞いておいたほうがいいよ。

★SAVEは、こまめにしておくこと。

- ★『宇宙のへそ』に行くには、シズカ2世の協力がいるよ。
- ★『ミリン博士』をみつけるには、宇宙で通ったことのない航路を通ってみよう。
- ★『アンコク星』のまわりは強力な磁気が発生しているために、『マグネチューン』と いう磁力を弱めるアイテムがないとちかよることもできません。

★GOLDがあまったら『ナオルゼ』を買いまくろう。

![](_page_13_Picture_11.jpeg)

![](_page_13_Picture_13.jpeg)

# ENEMY

![](_page_14_Picture_1.jpeg)

カップー

うけ皿の上にカップがあるような形をしてい てカップの中心に、ガンを持っている。

強さ:30 守備力:12 撃墜ポイント:10

ホイホイ

ノズルのような砲台を持っているが、あま りたいした威力はない。

強さ:50 守備力:20 撃墜ポイント:20

![](_page_14_Picture_8.jpeg)

![](_page_14_Picture_9.jpeg)

# メクジラ

くじらの形をしているが、大きさはモ ビルシャーツとあまり変わらない。 攻撃力は、この4つのうちでは一番強  $\mathbf{v}$ 

強さ: 90 守備力: 30 撃墜ポイント: 25

![](_page_14_Picture_14.jpeg)

![](_page_15_Picture_0.jpeg)

# 君が世界を教う サムライとなるために!

![](_page_15_Picture_2.jpeg)

サムライキング メガスオンZは、ふつーのアドベンチャーゲーム ではない。次の絵を見るために、しらみつぶしに正解のコマンドを 捜すような、根性のいるゲームではなくて、アニメビデオの主人公 になって冒険するといったイメージでつくられている。 主人公になりきって行動すれば、すいすいと話しは展開していって あららぎゃあ、おわああ、と 乗ったが最後、永久に疾走しつづけ るジェットコースターのように ドラマはとどまることを知らずに 突き進むのである。

といったわけで、やさしすぎるとか、たった3時間で終わった、 などといわれても、そーゆーふうに作ったんだからしょうがないん だよ。

では、根性のいらないアドベンチャーゲーム、暴走列車的ドラマ ティック活劇をお楽しみください。

![](_page_15_Picture_7.jpeg)

# 

覚醒が近いことを知った邪神 たちは、別の空間から現代の 日本にやってくる。 そして、それを追ってやって くる者。現代の日本を舞台に、 最終戦争がはじまろうとして いる! 物語は、義孝の前に奇怪な魔 物が出現することから始ま  $\delta$  o 義孝にしか見えない魔物。つ ぎっぎと襲いかかる危機。謎 の男、犬飼辰魔。ドーベルマ ンを使う美女。そして、心を 閉ざした妹。 侍王と邪神王の伝説が再び始 まろうとしているのだ。 その伝説に巻き込まれていく 一人の少年、義孝の運命 は!?

![](_page_16_Picture_3.jpeg)

# 操作方法

まず、2枚目のディスクをドライブに入 れてプログラムを立ち上げると、すぐに ゲームが始まります。

●セットアジャスト機能 ゲームを立ち上げると、一番初めに 『ばよえんくん』が画面に出てくる ので、カーソルキーで『ばよえんく ん」を中心に合わせてください。

●コマンドウインドゥ移動 ゲーム中にコマンドウインドゥのせ いで画面の絵がみづらいとき"CA PSキー"を押し、CAPSランプ のついている状態にしていると、 カーソルキーでコマンドウインドゥ の位置を変えられます。

![](_page_17_Picture_4.jpeg)

●ゲームの遊び方 このゲームはコマンド選択型のアド ベンチャーゲームです。 カーソルキー(ジョイスティック) の上下でコマンドを選択してスペー スキー (トリガーA) で決定しま 寸。

※このゲームは、SAVE・LOAD及 びゲームオーバー等はありません。 ※DS#5のサムライキングのデモでノ イズがはいるのはバグではなく、"お しゃれ"でやっているで勘違いして電 話してこないように。 18

![](_page_17_Picture_7.jpeg)

![](_page_17_Picture_8.jpeg)

![](_page_18_Picture_0.jpeg)

![](_page_18_Picture_1.jpeg)

この物語の主人公。突然、サムラ イキングと邪神王の争いにまきこ まれる。

![](_page_18_Picture_3.jpeg)

犬飼 辰魔

邪神王の手下。義孝を自分側につ けようと企んでいる。

![](_page_18_Picture_6.jpeg)

![](_page_18_Picture_7.jpeg)

 $Q1989.7997157$ 

# まち 神の聖都

『神の聖都』はアドベンチャーゲームでありながら、ゲー ムを解き終えた時に一本の映画を見終わった満足感をユー ザーに持たせたい、というコンセプトにより制作。 各場面では最低ロパク、見せ場ではフルアニメーションで 盛り上げていく。臨場感を高めるBGM、SSG効果音を ぶんだんに盛り込み、ユーザーの感情移入を誘う。そのた め会話の途中で場面が変わったり、グラフィックと効果者 の同調は頻繁に行われます。 戦闘モードは、ハードの許すかぎり実際をシュミレートし たい。 武器については、単発、セミオート、フルオート、ランチャー をセレクトさせ、残弾数のカウントも行ない、マガジンが

空になれば、交換しなければ射てないようにします。

また、移動モードでは「歩く」、「走る」などユニークなコ マンドがあり例えば「歩く」ではアイテムを発見する率が 高く、しかし敵に遭遇することが頻繁になります。 難易度はやや易し目で、ユーザー全員がラストまでたどり 着けるのが前提。ゲームのメインイメージは「エイリアン 2」+「マッドマックス」という感じでモンスター対現代兵 器でドンパチの世界に悲恋物語を絡ませていきます。主人 公はどこにでもいる、ごく一般的な同世代の若者(ユウキ)。 彼が行方不明になった恋人 (由加利) を捜すうちに様々な 謎を明らかにしてゆきます。

PC-9801VM以降/5"2HD 3 枚組 ●対応機種 PC-8801SR以降/5"2D 8 枚組  $MSX2/3.5"2DD$ 4 枚組

8 9年6月5日 (88) ●発売予定 8 9年8月上旬 (98、MSX2)

![](_page_19_Picture_8.jpeg)

# STORY

1990年8月8日午後8時、横浜関内を中心とし た限定された地域に突如大異変が起こった。一夜に して都市は崩壊、死傷者、生存者共に不明。 早速行なわれた自衛隊と米軍の合同調査の結果その 事態を重く見た政府は、調査を打ち切り、生存者の 存在を否定し、その地域の隔離分断を決定。 しかし、政府の発表にもかかわらず、生存者につい ての噂は途絶える事なくささやかれ続けた。 隔離分断により無法地帯となったその地域には様々 な理由による逃亡者達が監視の目を潜り抜け侵入、 やがて自分達だけの町を作り上げ、いつしかその地 域は、皮肉まじりに「アガルタ(エデン)」と呼ばれ るようになった。 当初はマスコミを騒がせていたそれらのニュース も、いつしか人々の話題にのぼる回数も減り、「アガ ルタは、ごく当たり前の存在となり忘れられていっ た。

そして二年。。。。 ひとりの若者が海からの侵入に成功し、「アガルタ」 の地を踏み締めていた。異変により消息を絶った恋 人を捜し出すために、四度の失敗を繰り返した後の 成功だった。 彼の名はユウキ (勇樹)

「由加利 · · ·

そうつぶやくと、彼はキッと行く手をみすえ、大き く一歩を踏み出した。

「アガルタ」という名の異世界へ向かって・・・・・・・

![](_page_20_Picture_7.jpeg)

![](_page_21_Picture_0.jpeg)

●ユウキ (勇樹)・・・主人公 どこにでもいそうで、どこにもいない若者。 一見ひよわに見えるが真面目で正義感に溢れている。 **GMB-734を愛用** 

●由加利

異変以後、消息不明の美少女。ユウキと恋仲にあった。

●ノートン

元米海兵隊員。120 無反動砲愛用

●シェイマス ユウキ、ノートンの友人。元英国情報部喋報員。

●フィレン

伝説のムー大陸に存在したという神聖真王国から伝えられた魔導(カ ルト)の伝承者。(カルトマスター)

●アレック

 $22$ 

アレック商会の主人で横須賀にコネがあり、武器を調達している。

●ミシェル フランス外人部隊出身。

![](_page_21_Figure_12.jpeg)

※このゲームは、効果音しかありません。

![](_page_21_Picture_14.jpeg)

# 横尾中AVII

# STORY

どこにでもあるような ごく普通の中学校。 しかし、この学校には悪魔がすんでおり、その事を知ったあな たはそこに駆けつけ、そして、壮絶な戦いを繰りひろげ悪魔を 闇に消し去りました。

・・・・・それから数日後、この学校の運動場に、突然大きな 音とともに、巨大な塔が現れました。

そして、その日から悪魔の侵略が始まり、この学校に魔物が 出現するようになりました。

悪魔が生きていた事を知ったあなたは、再び横尾中へと向か い始めた。

HOW to PLAY 3枚目のディスクをドライブに入れ、横尾中AVIIに合わせてスペース キーを押します。

操作方法はテンキーの、①~⑨を使用して下さい。現在とれる行動は 画面右上に出ていますので、その中から選んで下さい。

GAME OVER 画面の右上に表示されているリンゴが、あなたのLIFEです。モンス ターと戦い、まちがった行動をとるとダメージをうけ、リンゴがひとつ ずつ減っていきます。

リンゴがなくなるとゲームオーバーです。

![](_page_22_Picture_10.jpeg)

![](_page_22_Picture_12.jpeg)

# DSごめんなさい祭り

### $\bullet$ MSX FAN $(DS#1)$

◇プログラムを立ち上げると、他の画面が出なくなってしまう。

プログラムがメモリーの中に残ってしまうので、一度電源を切り、10分~15分位 まってください。

#### ●MSXマガジン (DS通常号)

◇MSXマガジンのゲームの操作がわからない。

MSXマガジンを買ってね。

#### ●ジャケット(DS#SP) ◇背表紙の『春号』の所が『3月』になっていた。

#### **●ディスケット(DS#SP)**

◇『平安妖怪伝』と『ランダーの冒険』のディスクラベルが入れ代わっていました。

#### ●平安妖怪伝 (DS#SP)

◇竹やぶで大天狗に合い、「一・戦う」を選ぶとエラーがでる。

一度BASICを立ち上げて、平安妖怪伝のディスクをディスクドライブに入れ、次 のコマンドを入力してください。

> LOAD "PARTS2. BAS  $\{\forall \gamma - \gamma\}$ 6290 GOTO 6170  $\{19 - 2\}$

> SAVE "PARTS2. BAS  $\{1\}$ )  $\}$  -  $\}$

●平安妖怪伝 (DS#SP)

 $\circ$ 

それき方

24

◇取扱説明書にSAVEの仕方が書いていなかった。

"S"キーでSAVEできます。ただし、平安京に入ってからはSAVEできません。

 $M S X V O I C E (D S#4)$ 

◇一部の機種で立ち上がらない。

コントロールキーを押しながら立ち上げてください。

,,

![](_page_23_Picture_21.jpeg)

 $45$ 

れき れきれき

n2 tizy

**●首斬り館 (DS#SP2)** ◇一部の機種で立ち上がらない。 コントロールキーか、デリートキーを押しながら立ち上げてくだざい。 ●スーパーコックス (DS#SP2) ◇データがSAVEできない。 付属のアンケートハガキをコンパイルまで送ってもらえるとSAVE用ディスクを無 料でお送りいたします。  $\bigcirc \mathbb{R}$   $\mathbb{R}$   $\$ ◇データがLOADできない。 ①タイトル画面で『NEW GAME』を選ぶ。 ②フィールド画面が出てきたらリセットボタンを押します。 ※リセットボタンのない機種は、電源スイッチを一瞬切ります。 3再びタイトル画面が出てきたら『DISK LOAD』をお選びください。 ★それでもだめだったら、コントロールキーを押しながら、①~③をやってみてくださ  $V_a$ ●その他 ◇文字が読みにくい。 漢字ロムを買ってね。 ◇バグが多すぎる。 バグを完全にとると開発費がたくさんかかるので、今の値段を維持できなくなってし まうのです。ごめんなさい。

御迷惑をおかけした事を、深くおわびいたします。

**壶732 広島市南区大須賀町17-5シャンボール広交210号** PHONE (082) 263-6165 (ユーザーテレフォン)

株式会社コンパイル

![](_page_24_Picture_5.jpeg)

# コンピュータグームこドはます。

●SAVE(セーブ)・・・・コンピュータに記憶されてある情報を外部記憶装 置(MSXの場合、カセットテープやフロッピー) に記録すること。

●LOAD(ロード)・・・・上記のセーブとは逆に外部記憶装置から情報を読 みとって、コンピュータに記憶させること。

●コマンドウインドゥ・・・画面上に小窓のようなものを表示して、その中に 必要な情報を表示するもの。

●コンティニュー・・・・・ゲームオーバーになる手前の状態からゲームを継 続する事。

●カーソルキー••••••キーボード上にある矢印のついたキーの事。

0~9までのキーと、あといくつかのキーが四角 ●テンキ 状に配置されたものをさす。

> 青くて丸い変な生物。コンパイルのゲームによく 登場するマスコット的キャラクター?

![](_page_25_Picture_8.jpeg)

●ランダ

![](_page_25_Picture_10.jpeg)

# 「バグったぞ?!」 とふったら

3必要な機器どうしの接続が正しく行われていますか? 1必要な機器のコンセントをきちんと差していますか? ?  $\overline{\phantom{a}}$ 4起動させる手順を間違っていませんか?

(5)本ソフトとご使用のコンピュータの規格が間違っていませんか?

■ディスクを壊しちゃった場合■

間違ってディスクをフォーマットしてしまったり、アクセスランプ点灯中に ディスクを抜いてしまったというように、不注意によりディスクが壊れてし<br>まった場合、ディスク1枚につき、500円分の現金書留か、定額為替と壊 れたディスクを同封のうえ、当社宛にお送り下さい。良品と交換いたします。

![](_page_26_Picture_6.jpeg)

![](_page_26_Picture_8.jpeg)

# ロミソフトウェアスタール作品事業

![](_page_27_Picture_1.jpeg)

入賞作品で、口Sに掲載が適切だと思われるものは、口Sに掲載されます。 また、パッケージ・ソフトとして販売される場合もあり、その場合は当 社規定の印税が支払われます。

入賞作品は、コンパイルクラブ誌上で審査委員がアドバイスを加え、紹 介します。

プログラムは、MSX2またはMSX2+で動くもので、ディスクに保存 したもの。

未発表のオリジナルプログラムであること。部分的にでも他人のものをコ

ピーしたものや二重投稿はだめ。

プログラム内容は、まったく自由です。

![](_page_27_Figure_9.jpeg)

![](_page_27_Picture_10.jpeg)

# コンパイルCLUB入会案内

コンパイルクラブに入会すると、2カ月に一度ゲーム娯楽誌 「コンパイルCLUB」が送られてくるぞ。その他に「会員 証」、裏情報誌『コンパイルCLUB地下版』など盛り沢山の 特典やプレゼントが君をまっている。

![](_page_28_Picture_2.jpeg)

年会費は1000円。入会金は無料。入会希望者は定額小為 替または100円以下の切手を1000円分で 『入会KING』の係まで

![](_page_28_Picture_4.jpeg)

![](_page_28_Picture_5.jpeg)

![](_page_28_Picture_6.jpeg)

DS#2 2枚組 1980円(税別)<br>●ゼビウス ●真・魔王ゴルベリアス<br>●ラルバ2 他

DS#3 2枚組 1980円(税別)<br>●ファミリースタジアム ●ぎゅわんぷらあ自己中心派 他

58翻翻翻出  $+23.5 + 2$ **v**=90 **『『『**<br>『『『 1群 / 第4章 "  $\sum_{s}$ 1,● 1 1● <sup>|</sup> g憲  $\frac{1}{2}$ **IE** , " 109 9 9 9 9 9 9 9 ,,● ,, .<br>| ↓ ^ XSK<br>| vl# 5×,50;<br>|#109 ● **SE IN YO** ,●0■ ||●  $. - 0.7660$ **Disc**  $v = SO$ 日本の地図のマンタンキル名 음7  $(1 - \frac{1}{2})$ 

DS#4 2枚組 1980円 (税別)<br>●ワルチューレの冒険 ●ディアブロ<br>●EGGY 他

![](_page_29_Picture_2.jpeg)

![](_page_29_Picture_1.jpeg)

![](_page_29_Picture_7.jpeg)

![](_page_29_Picture_0.jpeg)

![](_page_29_Picture_9.jpeg)

![](_page_30_Picture_0.jpeg)

![](_page_30_Picture_10.jpeg)

3i

# 2枚組 1940円 (税別) イディフ

### 通信販売の方法

その一

X 2+の機種名、住所、氏名、年齢、電話番号、欲しい商品名を きれいに読みやすく書いたものといっしょに<br>㈱コンパイル『通販QUEEN』の係まで 現金書留か定額為替で、商品の定価+消費税3%と送料210円 (速達希望の人は420円)を、君の持っているMSX2、MS

#### その二

ハイテクゆうパックを使うこともできます。やり方は、欲しい商 品名、会社名、その他必要事項を記入して、振り込み用紙と料金 を郵便局に差し出してください。1週間位で届きます。

![](_page_31_Picture_0.jpeg)

## 株式会社ココリピイリし 〒732 広島市南区大須賀町17-5シャンボール広交210号

**COMPILE** 

![](_page_31_Picture_3.jpeg)